# 監控WAP125和WAP581上的訪客

## 目標 Ī

為無線連線的使用者提供最佳環境是保證生產和業務順利運行的方法。WAP125上的「訪客」 頁面用於監控、維護和最佳化通過強制網路門戶進行身份驗證的訪客與無線接入點之間的無線 連線。它提供無線網路上流量統計資訊的即時更新。藉助圖表和圖表等視覺化統計資料,可以 更輕鬆快捷地描繪和精確定位需要最佳化或故障排除的網路區域。

管理員還可以選擇匯出裝置上的客戶端資料。

本文檔的目的是向您展示如何在WAP125和WAP581的Guest頁面上檢視和監控通過強制網路 門戶進行身份驗證的客戶端。

## 適用裝置 i<br>I

- WAP125
- WAP581

#### 軟體版本

● 1.0.0.4

## 監控訪客 Ξ

#### 檢視通過驗證的使用者端

步驟1.登入到基於Web的實用程式,然後選擇Monitor > Guests。

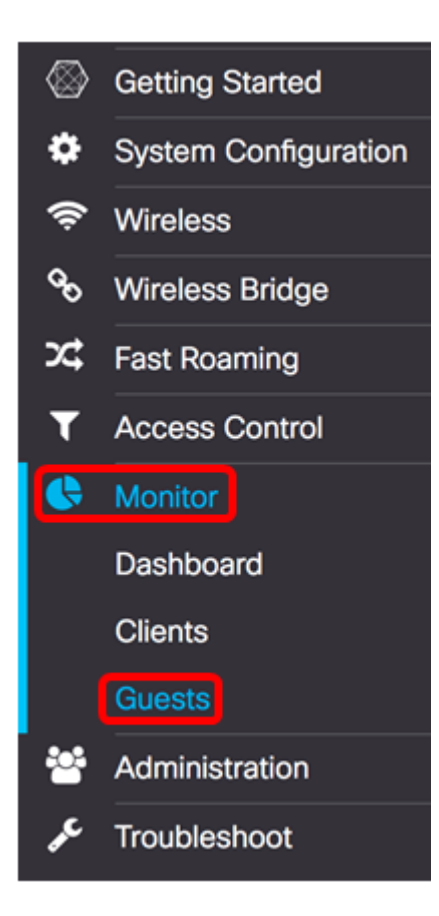

附註:選單選項可能會因裝置型號而異。本文中的影象取自WAP125。

「經過身份驗證的客戶端」(Authenticated clients)表格描述了以下內容:

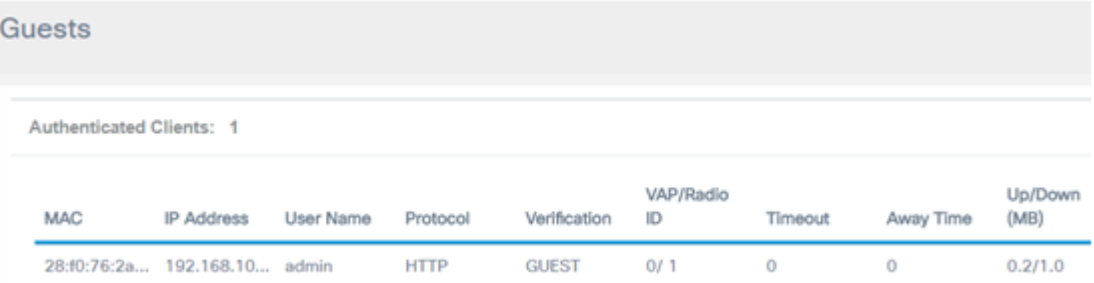

- MAC 關聯客戶端的介質訪問控制地址。
- IP地址 關聯客戶端的IP地址。這可以通過動態主機配置協定(DHCP)靜態分配或獲取。
- 使用者名稱 強制網路門戶使用者名稱,用於對網路進行身份驗證。
- 協定 用於建立強制網路門戶連線的協定。這可以是超文字傳輸通訊協定(HTTP)或超文 字傳輸通訊協定安全(HTTPS)。
- 驗證 通過強制網路門戶對使用者進行身份驗證的方法。可能的方法有:
- 訪客 訪客不通過WAP或網路上的資料庫進行身份驗證。
- 本地 WAP用作身份驗證的資料庫。例如,在WAP上配置的一組使用者名稱和密碼。
- RADIUS 驗證透過遠端驗證撥入使用者服務(RADIUS)伺服器進行。若要瞭解如何在 WAP上配置RADIUS伺服器設定,請按一[下此處](ukp.aspx?login=1&pid=2&app=search&vw=1&articleid=5598)。
- VAP/無線電ID 關聯客戶端的虛擬接入點/無線電ID。
- 強制網路門戶ID 這是關聯客戶端的強制網路門戶例項。此列說明僅在WAP581上可用 。
- 超時 強制網路門戶會話保持活動狀態的剩餘時間(以秒為單位)。時間到期時,使用 者端會取消驗證。如果客戶端處於活動狀態,則該值保持為零。
- 離開時間 使用者條目可以保持有效以連線到強制網路門戶的時間。從強制網路門戶取

消關聯後,計時器開始。如果客戶端處於活動狀態,則該值保持為零。

• Up/Down(MB) — 網路上傳輸的資料量。

附註:在本範例中,只有一個通過驗證的使用者端。

#### 檢視失敗的客戶端

Failed Clients: 1

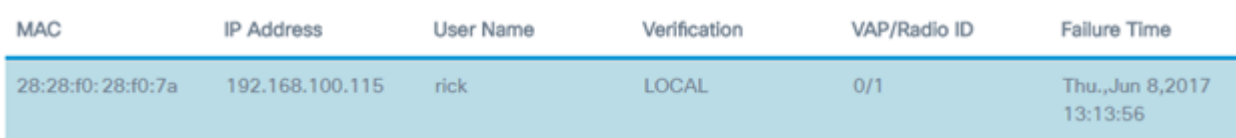

- MAC 關聯客戶端的介質訪問控制地址。
- IP地址 關聯客戶端的IP地址。這可以通過動態主機配置協定(DHCP)靜態分配或獲取。
- 使用者名稱 強制網路門戶使用者名稱,用於對網路進行身份驗證。
- 驗證 通過強制網路門戶對使用者進行身份驗證的方法。可能的方法有:
- 訪客 訪客不通過WAP或網路上的資料庫進行身份驗證。
- 本地 WAP用作身份驗證的資料庫。例如,配置的一組使用者名稱和密碼。
- RADIUS 驗證透過遠端驗證撥入使用者服務(RADIUS)伺服器進行。
- VAP/無線電ID 關聯客戶端的虛擬接入點/無線電ID。
- 強制網路門戶ID 這是關聯客戶端的強制網路門戶例項。此列說明僅在WAP581上可用  $\circ$
- 失敗時間 使用者嘗試連線到強制網路門戶但由於憑據不正確而失敗的時間。出現時間 戳

附註:在本示例中,使用者名稱rick是唯一無法進行身份驗證的客戶端。

#### 匯出資料

步驟1。按一下Export按鈕。

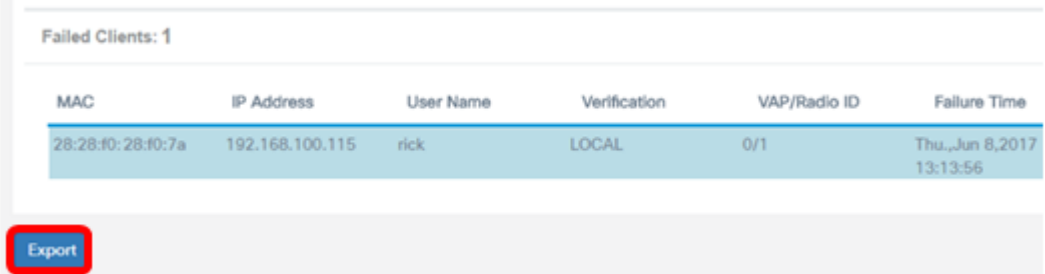

下載內容將顯示在瀏覽器中。檔案的格式應為.txt格式。

附註:匯出按鈕旁將顯示一條消息,顯示上次匯出客戶端資料的時間。

```
Export
last export: Wed 2017-05-10 21:19:37 PDT
```
您現在應該已經成功檢視和匯出了Guest頁面。